# **Samba 4**

# Présentation :

L'objectif de ce TP est de mettre en place un serveur Samba à partir d'une machine linux pour un domaine nommé « QUANTINP » pour une machine cliente sur Windows 7. Samba est un serveur de fichier qui permet de partager des documents avec d'autres utilisateurs au sein d'un même réseau.

# Pré requis :

- $\rightarrow$  Ordinateur sur Linux (ici, on utilisera la Debian 8.3).
- $\rightarrow$  Avoir une connexion internet.
- Avoir une IP fixe pour le serveur samba et une autre pour le client Windows.
- → Dans la suite du TP, le linux s'appelle debs et le nom du réseau est « rezo.local »

# Sommaire :

- I. Installation des paquets sur la machine Linux.
- II. Ajout d'une partition pour les répertoires de partage
- III. Compilation et Installation de Samba 4.3.5
- IV. Création du domaine
- V. Utilisation de samba-tool

Avant toute Installation, il faut réaliser une mise à jour des paquets :

# apt-get update

Puis on peut installer les paquets nécessaires à la compilation de Samba:

4 apt–get install build–essential libacl1–dev libattr1–dev libblkid–de' v libblKid–dev libgnutls28–dev libreadline–dev python–dev libpamOg–dev python–dn<br>spython gdb pkg–config libpopt–dev libldap2–dev dnsutils libbsd–dev attr krb5–us libcups2-dev acl docbook–xsl

# II. Ajout d'une partition pour les répertoires de partage

On va ajouter un nouveau disque sur la VM. Pour se faire, on éteint la machine avec la commande *poweroff –h.*

On va dans Configuration  $\rightarrow$  Stockage  $\rightarrow$  Contrôleur SATA  $\rightarrow$  Créer un disque (VMDK puis 8 Go en taille suffit largement).

On redémarre la VM puis maintenant on va le partitionner, on tape la commande fdisk –l pour voir nos disque :

Le mien s'appelle /dev/sdb, je vais donc le partitionner, voiçi les étapes :

- fdisk /dev/sdb
- n
- $\mathsf{D}$
- 1 (numéro de la partition)
- w
- q

Voilà, il faut maintenant monter la partition avec les ACL pour que celle-ci soit utilisable. On édite le fichier *etc/fstab* et on rajoute cette ligne

/dev/sdb1 user\_xattr,acl,errors=remount-ro 0 1 /samba ext4

Pour éviter de redémarrer le serveur, il est possible de les remonter avec les options ( on devra aussi créer le répertoire /samba) :

root@smb:~# mount –o remount,rw,acl,user\_xattr

Il est impératif que les horloges sopient à l'heure. On va donc installer le serveur NTPD :

root@smb:~# apt–get install ntpdate

Puis taper cette commande :

```
oot@smb:~# ntpdate fr.pool.ntp.org'
26 Feb 14:26:11 ntpdate[1393]: step time server 178.33.111.49 offset 3809.057125
Sec
```
On installe ce paquet :

root@smb:~# apt–get install ntp

Puis on redémarre le service et on vérifie que le serveur est bien synchronisé :

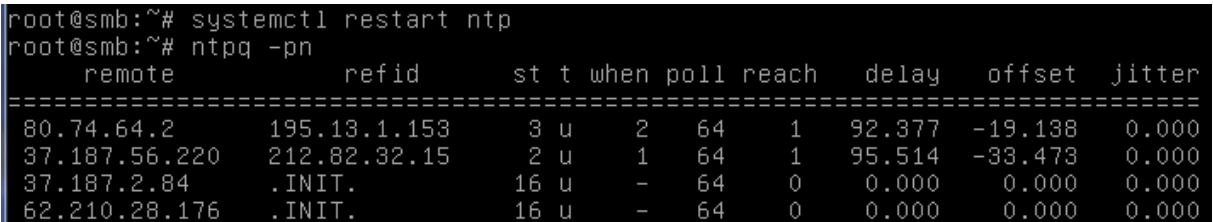

III. Compilation et installation de Samba 4.3.5

On récupère le samba avec la commande wget :

oot@smb:~# wget --no-check-certificate https://download.samba.org/pub/samba/sam` 

Puis on le tar :

oot@smb:~# tar –zxvf samba–4.3.5.tar.gz

On rentre dans le dossier et on l'installe :

root@smb:~# cd samba–4.3.5/

|root@smb:~/samba−4.3.5# ./configure

root@smb:~/samba–4.3.5# make && make install

On va ajouter le chemin vers les binaires Samba au PATH du shell :

oot@smb:~/samba-4.3.5# echo "export PATH=\$PATH:/usr/local/samba/bin/:/usr/local /samba/sbin/:">>~/.bashrc && source ~/.bashrc

## IV. Création du domaine

On va faire une copie de ce fichier :

root@smb:~/samba–4.3.5# cp /etc/krb5.conf /etc/krb5.conf.save

Puis le vider et ajouter ces lignes :

> /etc/krb5.conf oot@smb:~/samba–4.3.5# echo

[libdefaults] dns\_lookup\_realm = false dns\_lookup\_kdc = true default\_realm = REZO.LOCAL

Si le fichier smb.conf a déjà été généré, il faut le supprimer par la commande :

*rm –f /usr/local/samba/etc/smb.conf*

On lance la promotion du DC :

oot@smb:/# samba–tool domain provision ––use–rfc2307 ––realm=REZO.LOCAL ––domai' n REZO --adminpass @password --server-role=dc --interactive

Il suffit de taper entrée à chaque question et de taper le mot de passe root.

oot@smb:~# samba–tool processes Service: **PID** 815 dnsupdate cldap\_server 808 pc\_server: 803 nbt\_server 804 winbind\_server 813 kdc\_server 809 notify–daemon 820 ldap\_server 806 kccsrv 814  $\theta$ samba 810 dreplsrv 816 dnssrv

Pour voir les services démarrés par samba :

```
Puis ceci ;<br>root@smb:~# kinit administrator<br>Password for administrator@REZO.LOCAL:
Warning: Your password will expire in 41 days on ven. 08 avril 2016 17:11:27 CES
```
Et visualiser le ticket recu :

```
oot@smb:~# klist
Ticket cache: FILE:/tmp/krb5cc_0
Default principal: administrator@REZO.LOCAL
Valid starting
              Expires
                             Service principal
renew until 27/02/2016 16:31:22
```
De plus, le serveur DNS interne de samba fonctionne :

```
root@smb:~# nslookup smb.rezo.local
Server:
              127.0.0.1
Address:
               127.0.0.1#53
Name: smb.rezo.local
Address: 192.168.1.31
Name: smb.rezo.local
Address: 192.168.1.137
```
### V. Utilisation de samba-tool

La commande samba-tool permet de réaliser l'ensemble des tâches courantes d'administration d'un réseau Microsoft Windows.

Pour avoir une connaissance de son domaine, on a un paramètre :

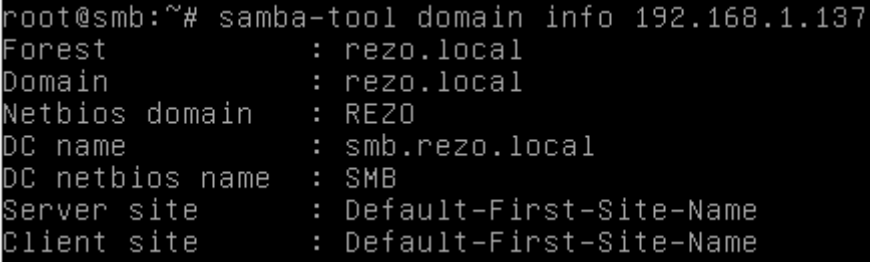

Pour voir la configuration de la stratégie de mot de passe :

```
root@smb:~# samba–tool domain passwordsettings show
Password informations for domain 'DC=rezo,DC=local'
Password complexity: on
Store plaintext passwords: off
Password history length: 24
Minimum password length: 7
Minimum password age (days): 1
Maximum password age (days): 42
Account lockout duration (mins): 30
Account lockout threshold (attempts): 0
Reset account lockout after (mins): 30
```
VI. Gestion des utilisateurs et groupe

On va créer les partages sur le répertoire /samba :

oot@smb:/samba# mkdir netlogon profils commun direction comptabilite secretaria

Puis des utilisateurs :

```
root@smb:/# samba-tool user create directeur Directeur1
User 'directeur' created successfully
root@smb:/# samba-tool user create informaticien Informaticien1
User 'informaticien' created successfully
root@smb:/# samba-tool user create comptable Comptable1
User 'comptable' created successfully
root@smb:/# samba-tool user create secretaire Secretaire1
User 'secretaire' created successfully
```
Et des groupes :

```
root@smb:/# samba-tool group add "direction"
Added group direction
root@smb:/# samba-tool group add "comptabilite"
Added group comptabilite
root@smb:/# samba-tool group add "secretariat"
Added group secretariat
```
On va ajouter des membres aux groupes :

```
root@smb:/# samba-tool group addmembers "direction" directeur
Added members to group direction
root@smb:/# samba-tool group addmembers "direction" informaticien
Added members to group direction
root@smb:/# samba-tool group addmembers "comptabilite" comptable
Added members to group comptabilite
root@smb:/# samba-tool group addmembers "secretariat" secretaire
Added members to group secretariat
```
On vérifie quels sont les utilisateurs dans un groupe :

```
root@smb:/# samba-tool group listmembers "direction"
directeur
informaticien
```
#### On modifie le fichier smb.conf :

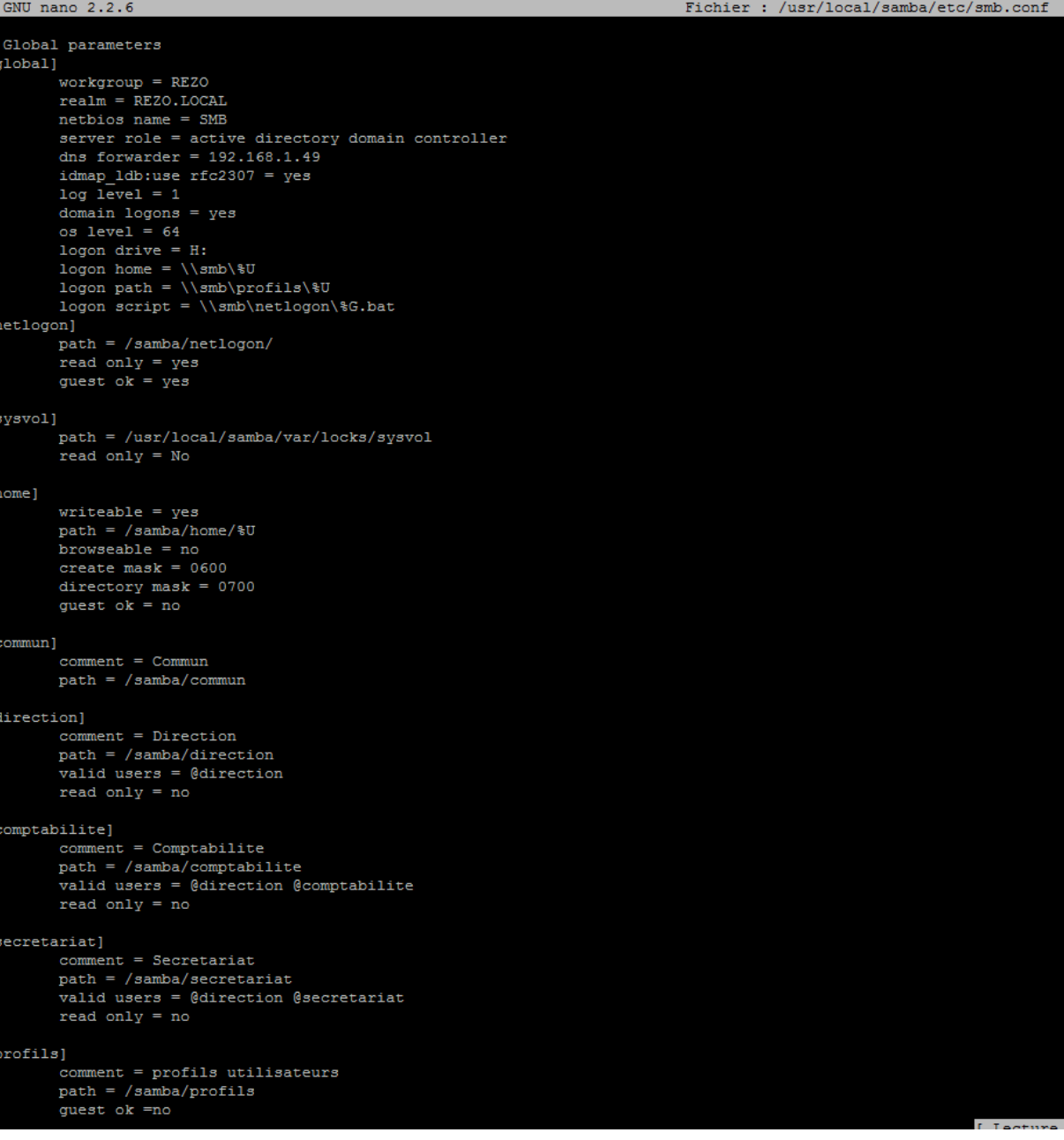

Dans /samba/netlogon, ce sont les scripts pour le partage de fichier, ici on est depuis le directeur :

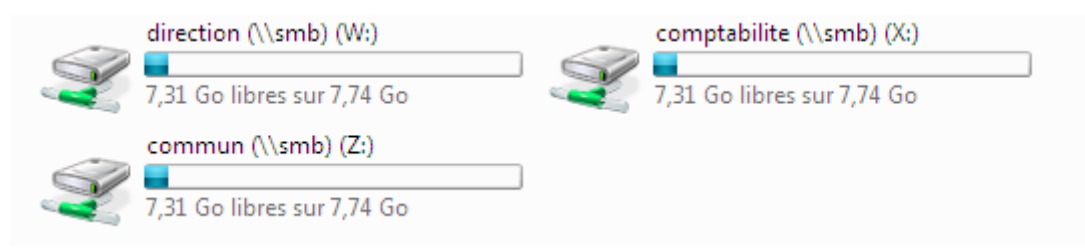